Helpdesk I rcservicedesk@rc.rug.nl

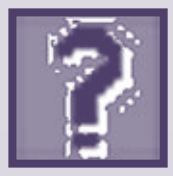

# RUGplanner

*Helpdesk is een vaste rubriek waarin vragen en problemen met betrekking tot computergebruik worden behandeld.*

*In deze helpdeskrubriek een aantal tips voor het gebruik van de nieuwe elektronische agenda RUGplanner. Meer tips zijn te vinden op de website www.rug.nl/medewerkers/rugplanner.* 

## Ik kan thuis niet meer inloggen in mijn agenda

Dit heeft ermee te maken dat u waarschijnlijk met de webversie van de elektronische agenda werkt. De RUGplanner heeft hetzelfde adres gehouden (agenda. rug.nl), maar is nu gekoppeld aan uw RUGnummer. U kunt dus niet meer onder uw oude accountnaam inloggen en uw oude agenda via het web raadplegen. De oude agenda is nog wel via de windowscliënt te raadplegen tot 1 maart 2006. De eerste keer moet u als volgt inloggen:

- vul uw RUGnummer in bij *User ID* en het wachtwoord behorend bij uw RUGnummer bij *Password*;
- klik op *Sign in*;

• uw agenda wordt geopend. De agenda zal verder leeg zijn indien u niet via de windowscliënt al afspraken heeft geboekt en/of oude afspraken overgezet. Bij een

volgende keer inloggen zal uw gebruikersnaam verschijnen in plaats van uw RUGnummer

## Afspraken exporteren naar nieuwe agenda

Het centraal overzetten van afspraken naar de nieuwe agenda is niet haalbaar: dit kan alleen buiten kantooruren en zou maanden in beslag gaan nemen. Hierdoor zouden 'dubbele agenda's' gaan ontstaan en zou iedereen verplicht worden om voor langere tijd twee agenda's bij te houden. Daarom is ervoor gekozen om gebruikers die dat willen, zelf afspraken over te laten brengen naar de RUGplanner.

Het overbrengen van afspraken uit de oude agenda naar de nieuwe kan *niet* met de webversie van de agenda. U gebruikt hiervoor de windowscliënt. Het overzetten bestaat uit twee stappen:

- 1. u exporteert de afspraken in de oude agenda en slaat deze op in een apart bestand;
- 2. vervolgens importeert u een gedeelte van dit bestand in de nieuwe agenda.

#### *Belangrijk:*

Het overzetten van de gegevens uit de oude agenda naar RUGplanner kan veel tijd kosten en arbeidsintensief zijn als u de *hele* agenda over alle jaren dat u deze al gebruikt importeert in RUGplanner. De door ons aanbevolen werkwijze is daarom als volgt:

- 1. Exporteer wel de oude agenda in z'n geheel, u heeft daarmee een back-up van uw oude agenda achter de hand;
- 2. Maar kies bij importeren in RUGplanner alleen die gegevens die ook echt van belang zijn, bijvoorbeeld de afspraken die u al in de oude agenda voor het nieuwe jaar had geboekt. Meer informatie hierover vindt u op de website onder de menuoptie 'migratie'.

## Het verschil tussen de Windowscliënt en de webcliënt

De windows oftewel desktop cliënt van de Oracle Calendar is geschikt voor diverse besturingssystemen, onder andere voor Windows en Linux. U krijgt toegang tot de agendaserver via deze cliënt die op uw pc is geïnstalleerd.

Met de webcliënt krijgt u toegang tot de agendaserver via internet. U kunt dan ook overal waar een internetverbinding is, uw agenda gebruiken. De webcliënt lijkt in gebruik erg op de calendar onder Windows. Indien u al gewend bent hiermee te werken kunt u waarschijnlijk zo aan de slag met de webversie.

In de webcliënt ontbreken echter de volgende functies, die de Windowsversie wel kent:

- het exporteren/importeren van afspraken;
- zoeken in de agenda;
- importeren van, synchroniseren met PDA's/Palmtops;
- het gebruik van adresboeken.

# De RUGplanner en de elektronische zakagenda

RUGplanner blijft compatibel met een Palm. Centraal wordt op dit moment geen ondersteuning aangeboden bij het gebruik van Palms vanwege de diversiteit van verschillende systemen. Sommige lokale IT-afdelingen bieden wel ondersteuning bij het gebruik van Palms.

### Outlook synchroniseren met de RUGplanner

Op de website wordt in de rubriek Frequently Asked Questions (FAQ) aandacht besteed aan het synchroniseren met Outlook.